## **[MSP430](http://www.ideyi.org/bbs/article_1077_368318.html)** 程序库**<**一**>**综述

我与 msp430最初的接触来自机械工业出版社出版的《MSP430系列单片机系统工程设计 与实践》这本书;我开始参加电子设计竞赛是在大二的暑假,放假之前听说竞赛用 MSP430F169的单片机,然后就去图书馆找有关430单片机的书籍了,有关这款单片机的 书不多,很幸运的是我借到了这本书;我写430单片机的程序风格很大程度上受到了此书的 影响。

程序库的组织方式: 程序库解决方案包含多个项目, 每个项目是针对一个单元(如: uart 异 步串行口)的程序库和使用示例,如异步串行口的程序库,下图中 UART 项目,Uart.c 是 主要的程序库源代码,Uart.h 是对应头文件,使用时需包含此头文件,main.c 是使用示例 代码。

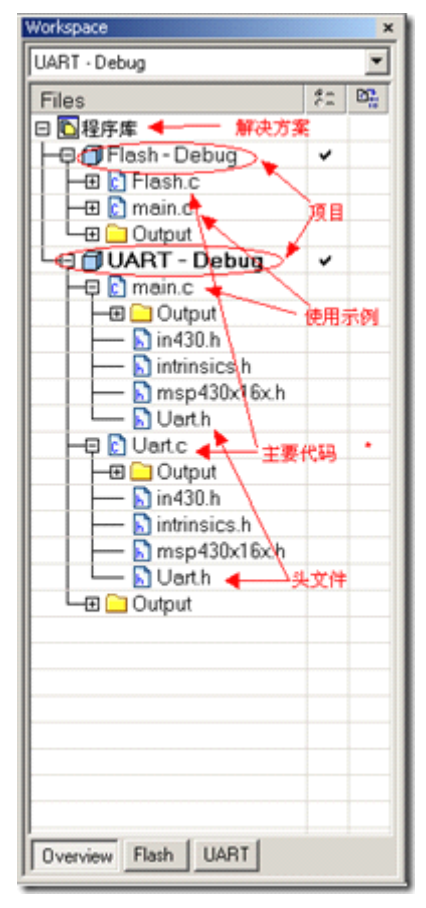

程序库使用时只需.c 文件和对应的.h 文件即可。

文件组织方式: 程序库的 c 文件和 h 文件一一对应, c 文件至少包含两个头文件, 其中一个 是430的头文件,以使用单片机的硬件资源,另一个是其对应的头文件;如 Uart.c 开头即 为

## #include <msp430x16x.h>

#include "Uart.h"

为防止重复包含头文件中均有#define 语句如 Uart.h 开头和结尾:

#ifndef \_\_UART\_H #define \_\_UART\_H

#endif /\* \_\_UART\_H \*/

程序库使用方式: 第一步, 先把 c 文件和 h 文件拷到工程文件夹; 然后把 c 文件添加到项 目中 在左侧 workspace 中右击项目,选 Add—>Add Files,选择刚添加的 c 文件;如 图:

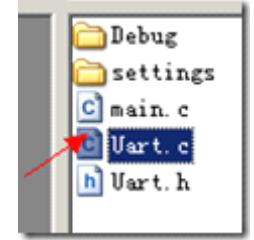

最后在要调用库函数的程序文件中包含拷进来的头文件;之后,就可以正常调用程序库中的 函数(H 文件中声明的, 需要的话, 可以自行添加)。 程序库目前打算先从异步串行口写起,多谢网友们的支持了啊。

相关文章: http://www.ideyi.org/bbs/article 1077 368318.html